При входе, на главной странице можно изменить язык, на котором будет отображаться информация.

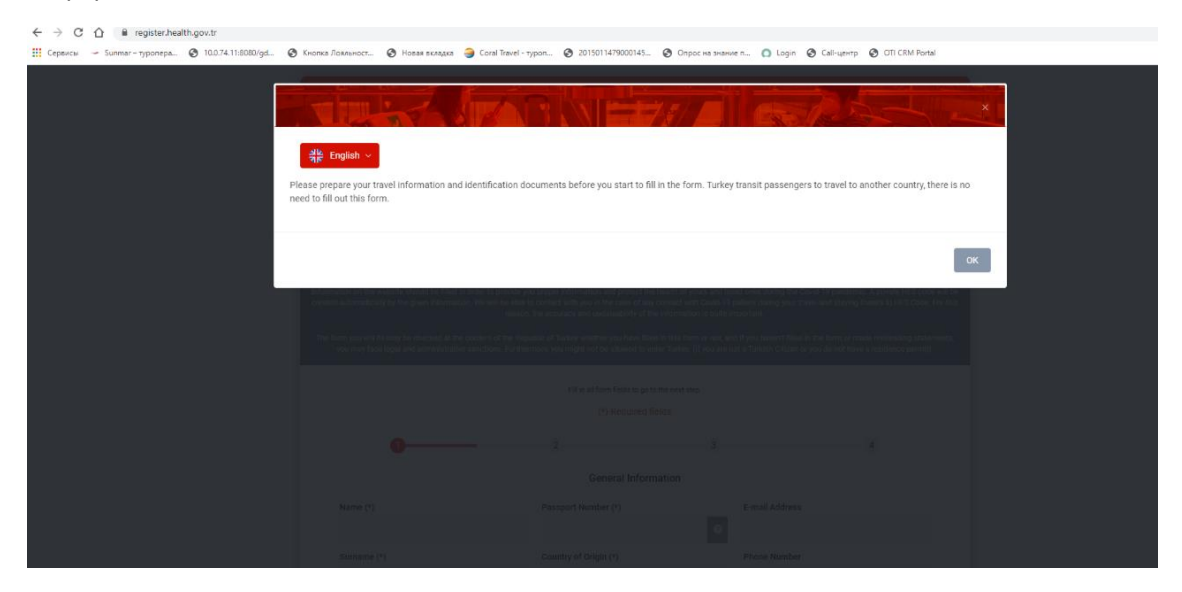

Заполняется общая информация по туристу (Фамилия, имя, пол, паспортные данные, информация о перелете) и нажимаем кнопку "Forward" (Вперед)

 $\mathbf{r}$ 

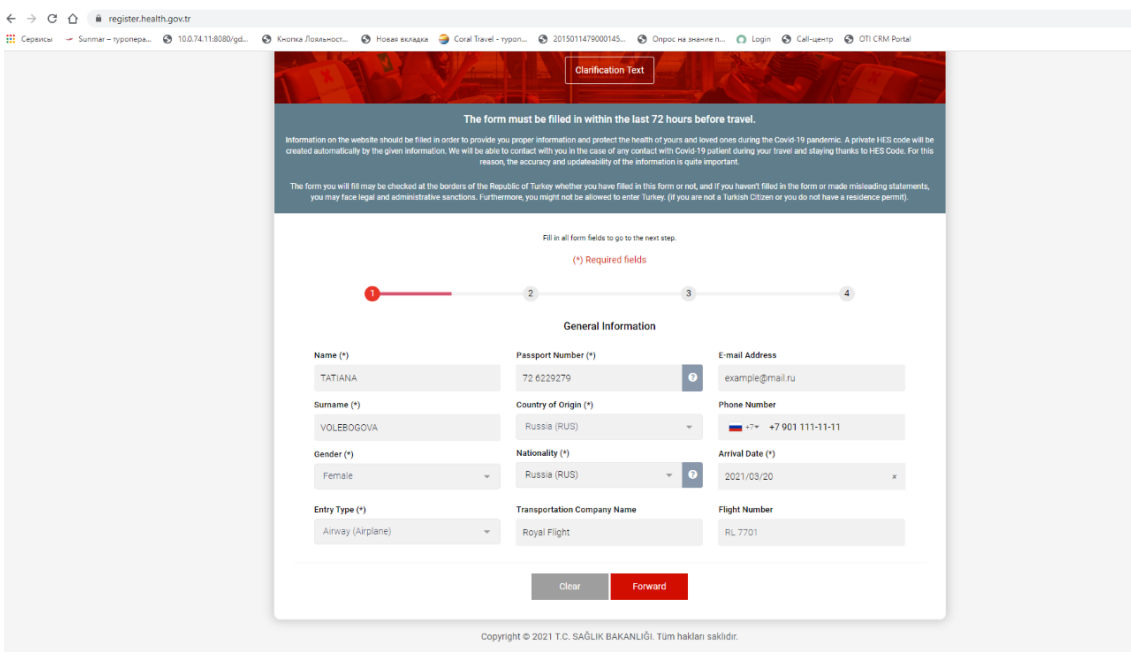

Далее заполняется информация об адресе проживания (город, район, адрес, телефон) и нажимаем кнопку "+ Add Address" (Добавить адрес)

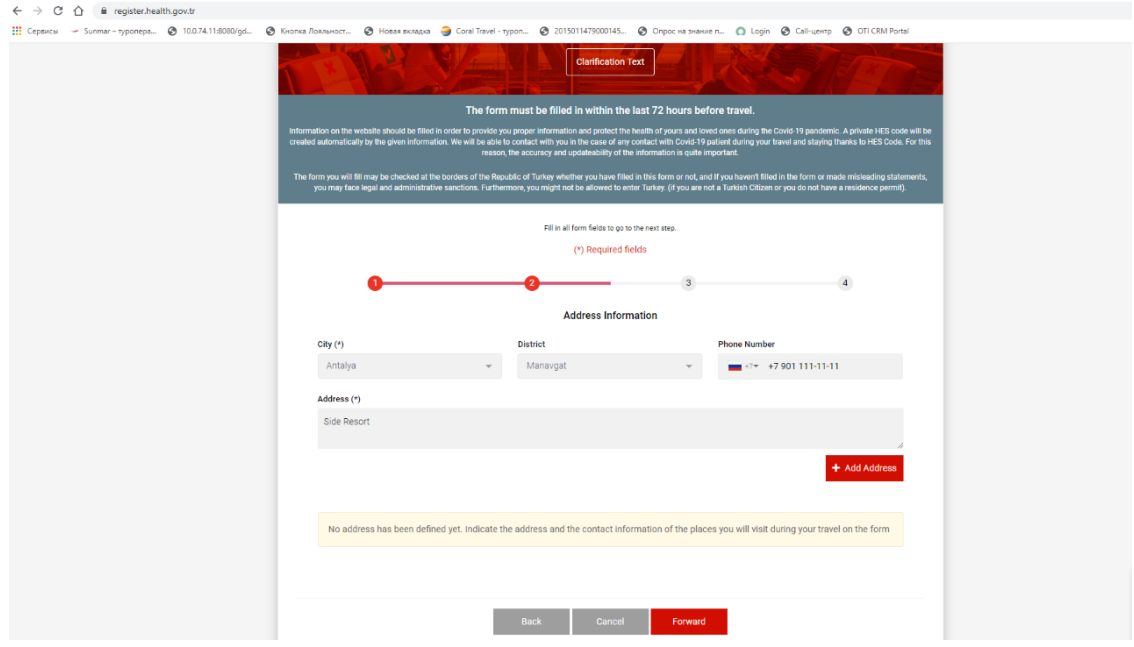

Информация сохраняется в отдельном поле, нажимаем кнопку "Forward" (Вперед)

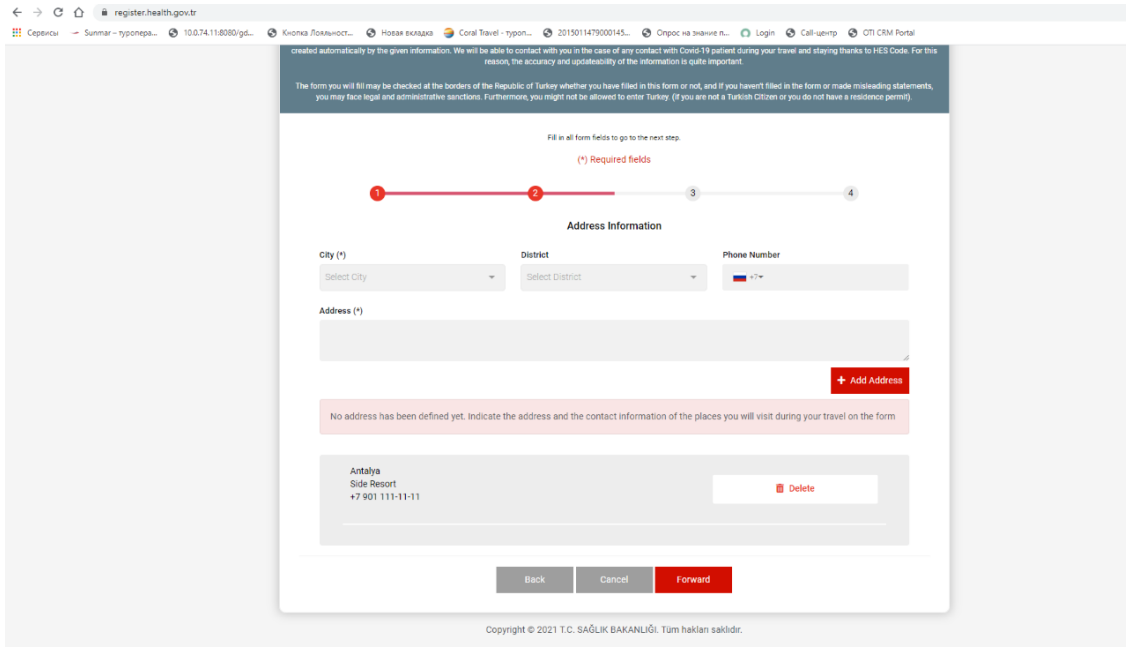

Далее заполняем страницу "Посещенные страны за последние 10 дней". Выбираем страну и нажимаем кнопку "+ Add Country" (Добавить страну).

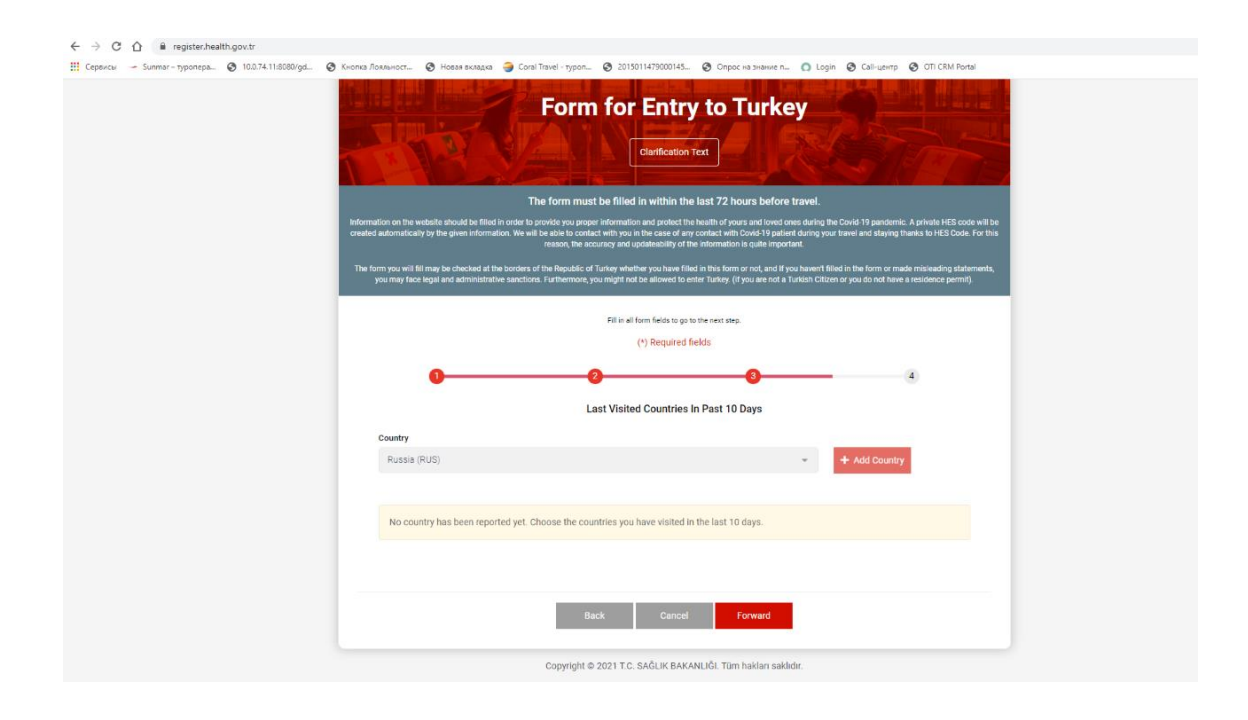

Информация сохраняется в отдельном поле, нажимаем кнопку "Forward" (Вперед)

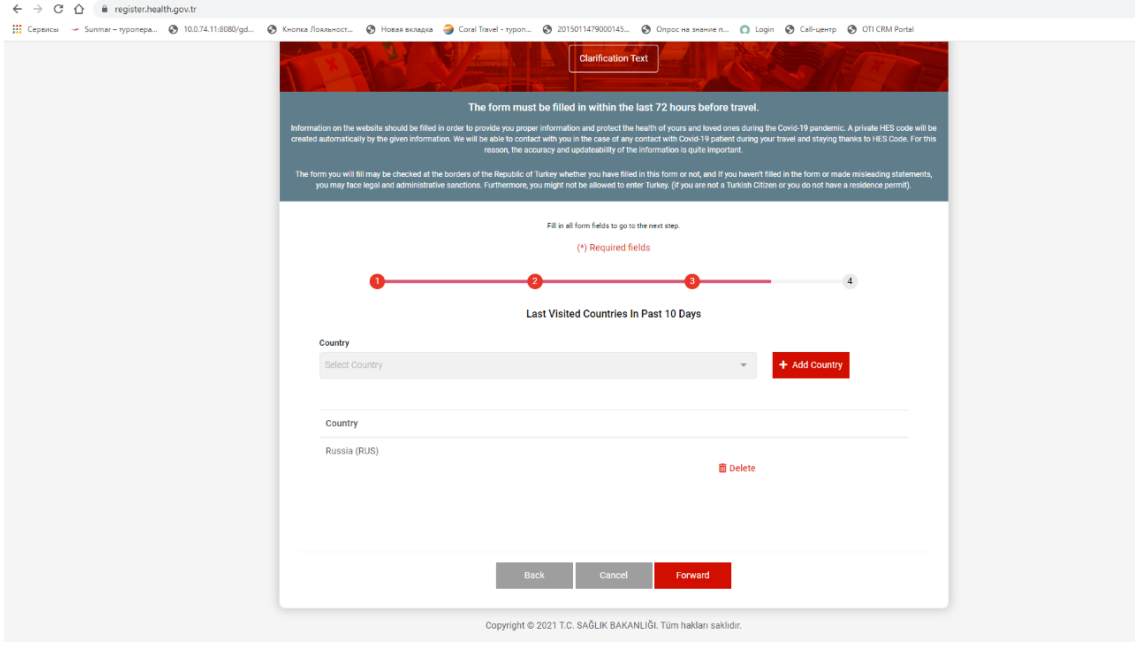

На финальной странице проверяете информацию и нажимаете кнопку "Save" (Сохранить)

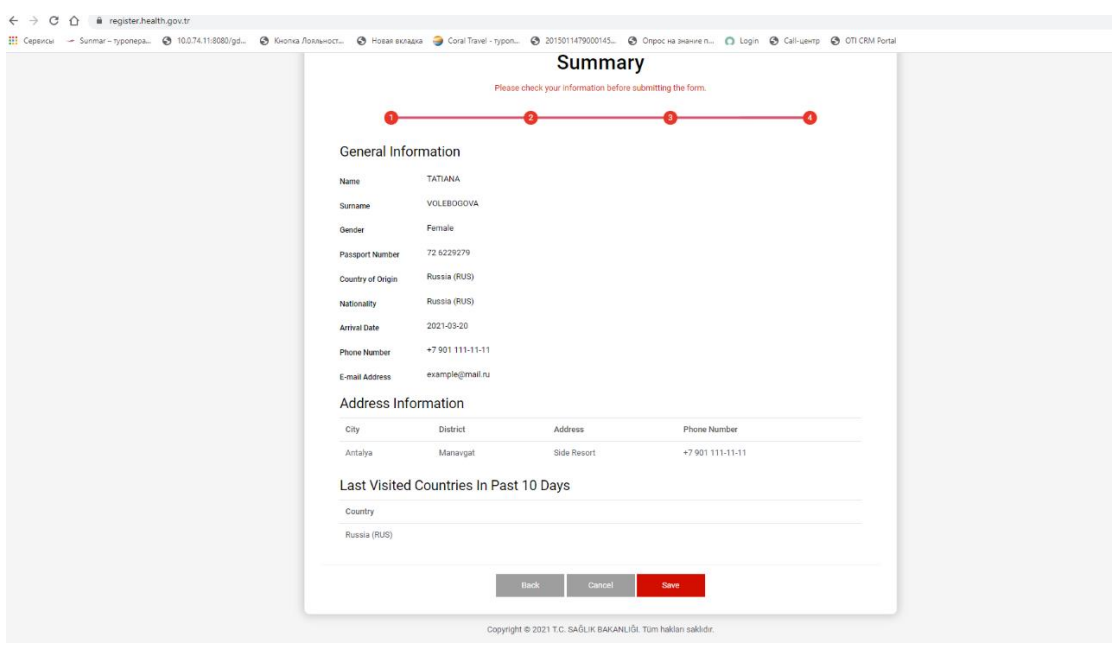